# **Zhone (2727A) kuitupäätelaitteen käyttöohjeet**

Päätelaitteen käynnistys:

Kun päätelaitteeseen laittaa virran päälle, tulee näytölle hetkeksi näkyviin kaikki merkkivalot. Tämän jälkeen ZHONE -valo alkaa vilkkumaan hitaasti, kunnes muut valot alkavat yksitellen palamaan näytöllä. Käynnistyminen kestää yleensä muutaman minuutin. Kun päätelaite on käyttövalmis, palaa näytöllä vähintään ZHONE, WAN ja CONFIG-valot. Muut valot palavat kuituliittymän tilauksen mukaisesti.

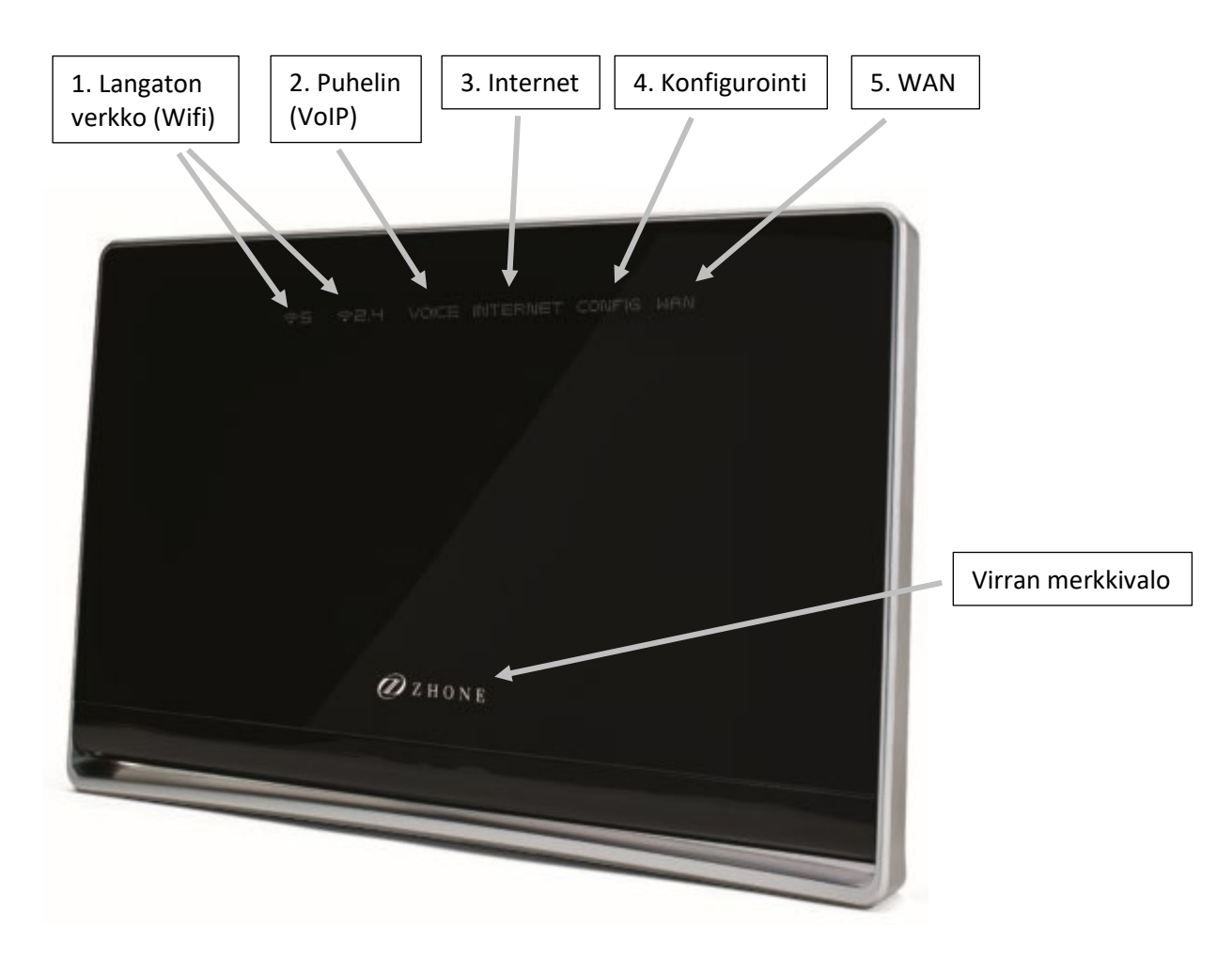

# **1.** $\widehat{ }$  **5** /  $\widehat{ }$  **2.4 (LANGATON VERKKO)**

Langaton verkko on käytettävissä. Käytetyt laitteet voi yhdistää joko 5 GHz:n tai 2.4 GHz:n verkkoon.

# **2. VOICE (PUHELIN VOIP)**

Lankapuhelin (VoIP) palvelu on käytettävissä.

# **3. INTERNET**

Internet yhteys on käytettävissä. Valon palaessa, voi Internet yhteyden ottaa käyttöön joko kiinteästi kytkemällä johdon, tai langattomasti yhdistämällä Wifi-verkkoon.

# **4. CONFIG (KONFIGUROINTI ASETUKSET)**

Päätelaitteen konfigurointi on kunnossa.

# **5. WAN**

Päätelaitteen yhteys runkoverkkoon on kunnossa.

# Takapaneelin kytkennät:

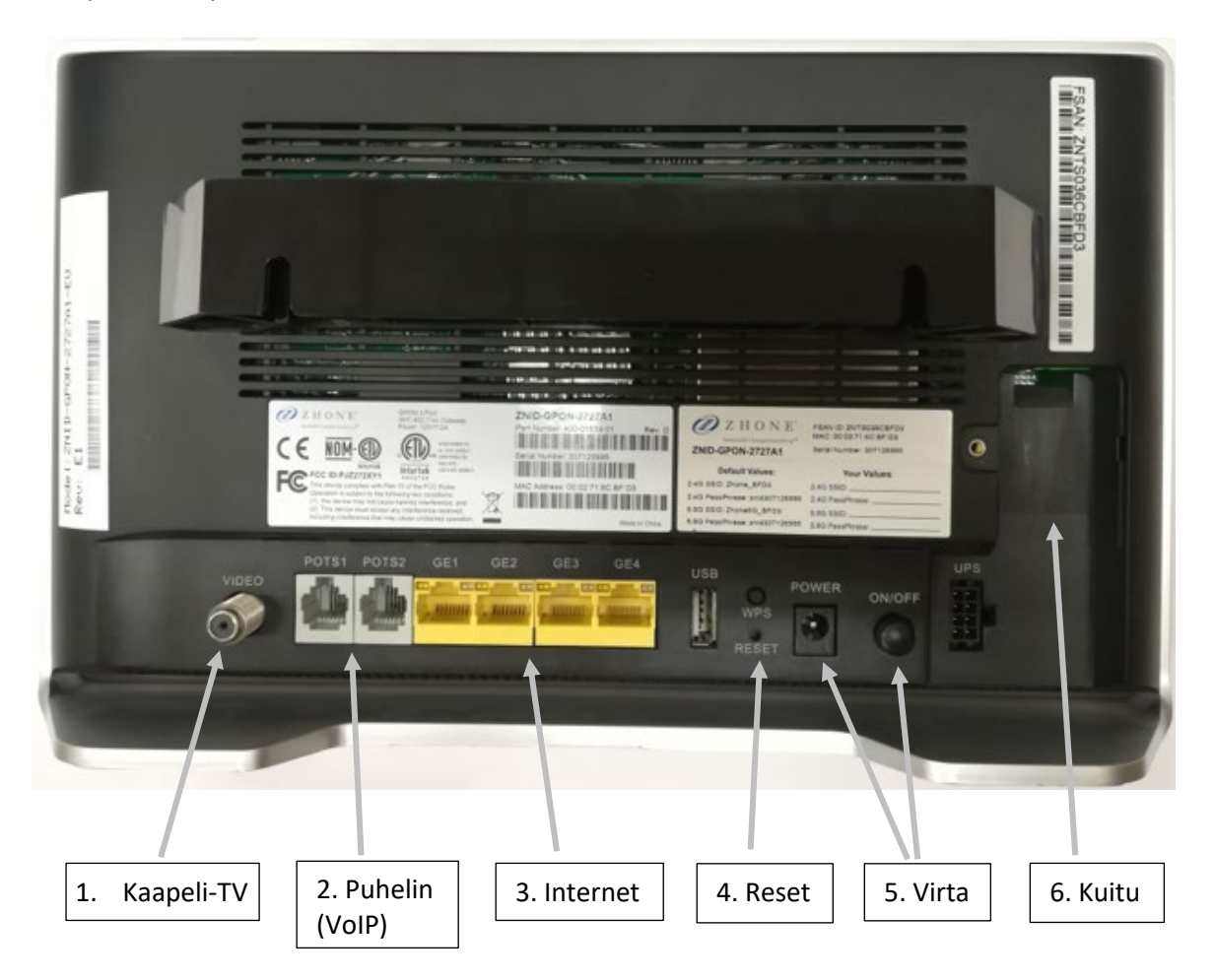

#### **1. KAAPELI-TV (VIDEO)**

Kaapeli-TV liitäntä. Yhteys kytketään toimintaan antennikaapelilla, jossa on F-liitäntä. Antennikaapelin toinen pää kytketään joko suoraan antennirasiaan tai haaroittimeen.

#### **2. PUHELIN VOIP (POTS 1-2)**

Lankapuhelin (VoIP) portit puhelin yhteyttä varten. Yhteys kytketään toimintaan käyttämällä puhelinkaapelia, jossa on RJ-11 liitäntä.

#### **3. INTERNET (GE 1-4)**

Ethernet-liitäntä kiinteää Internet yhteyttä varten. Yhteys kytketään toimintaan verkkokaapelilla, jossa on RJ-45 liitäntä. Portteihin voi kytkeä 1-4 tietokonetta.

#### **4. RESET**

Palauttaa päätelaitteen tehdasasetukset. Tämä toiminto hävittää kaikki aikaisemmin konfiguroidut tiedot päätelaitteesta.

#### **5. VIRTA (POWER)**

Virtajohdon kytkentäpaikka. Viereinen virtakytkin (ON/OFF nappula) pitää olla painettuna alas, jotta päätelaite käynnistyy.

#### **6. KUITU**

Kuitukaapelin kytkentäpaikka. Asentaja kytkee kuidun asennuksen yhteydessä päätelaitteeseen. Mikäli kuitua on käsiteltävä myöhemmin, on muistettava, että sitä ei saa taittaa jyrkästi.

#### **Kiinteän Internet-yhteyden käyttöönotto**

- 1. Kytke virtajohto pistorasian ja kuitupäätelaitteen välille. Paina erillisestä virtakytkimestä päätelaite päälle (ON). Päätelaitteessa välkähtää kaikki merkkivalot virran merkiksi, jonka jälkeen ZHONE valo alkaa vilkkumaan hitaasti.
- 2. Kytke verkkokaapeli tietokoneesta päätelaitteen Ethernet-porttiin (GE 1-4). Päätelaitteessa on 4 Ethernet-porttia, joihin verkkokaapeli on mahdollista kytkeä. Portit ovat samanlaisia ja kaapelin voi kytkeä mihin porttiin vain. Tietokoneesta löytyy samanlainen liitin kuin päätelaitteesta, mikäli siinä on Ethernet-verkkokortti.
- 3. Odota, että päätelaitteessa alkaa palaamaan tasaisesti ZHONE, WAN, CONFIG ja INTERNET valot.
- 4. Internet yhteys on nyt käytettävissä.

# **Langattoman Internet-yhteyden käyttöönotto**

- 1. Kytke virtajohto pistorasian ja kuitupäätelaitteen välille. Paina erillisestä virtakytkimestä päätelaite päälle (ON). Päätelaitteessa välkähtää kaikki merkkivalot virran merkiksi, jonka jälkeen ZHONE valo alkaa vilkkumaan hitaasti.
- 2. Odota, että päätelaitteessa alkaa palamaan tasaisesti ZHONE, WAN, CONFIG, INTERNET sekä 2.4GHz:n ja 5GHz:n valot langattoman verkon merkiksi. Päätelaitteeseen on oletusarvoisesti konfiguroitu langattoman verkon käyttömahdollisuus. Mikäli langattoman verkon merkkivalot eivät syty muutaman minuutin kuluessa, ota yhteyttä Vakka-Suomen Puhelimen Asiakastukeen.
- 3. Valitse halutusta laitteesta (esim. kännykkä) oikea Wifi-verkko (Zhone…) ja yhdistä laite verkkoon. Voit valita joko 2.4 GHz:n tai 5 GHz:n verkon riippuen siitä kumpaa haluat käyttää. Kaikki käytetyt laitteet eivät tue molempia verkkoja, jolloin laite ei näytä toista langatonta verkkoa lainkaan. 2.4 GHz:n verkko on yleensä kantavampi, mutta siinä on pienemmät nopeudet. 5 GHz:n verkko puolestaan on nopeampi, mutta kantavuus on pienempi.
- 4. Verkkoon yhdistäminen vaatii salasanan, jonka olet saanut kuituasennuksen yhteydessä. Mikäli salasana on unohtunut tai hävinnyt, ota yhteyttä Vakka-Suomen Puhelimen Asiakastukeen.
- 5. Langaton Internet yhteys on nyt käytettävissä.

# *Yhteystiedot*

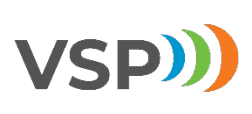

Vakka-Suomen Puhelin Oy Pohjoistullikatu 11, 23500 Uusikaupunki

VSP Asiakastuki VSP Shop puh. (02) 8454 709 puh. (02) 8454 600 email. asiakastuki@vsp.fi email. vspshop@vsp.fi www.vsp.fi www.vsp.fi

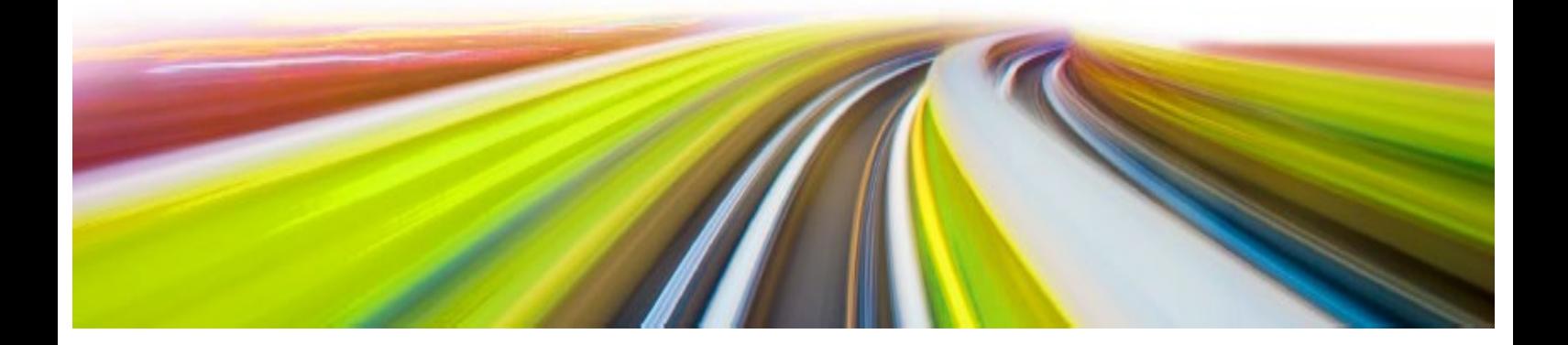